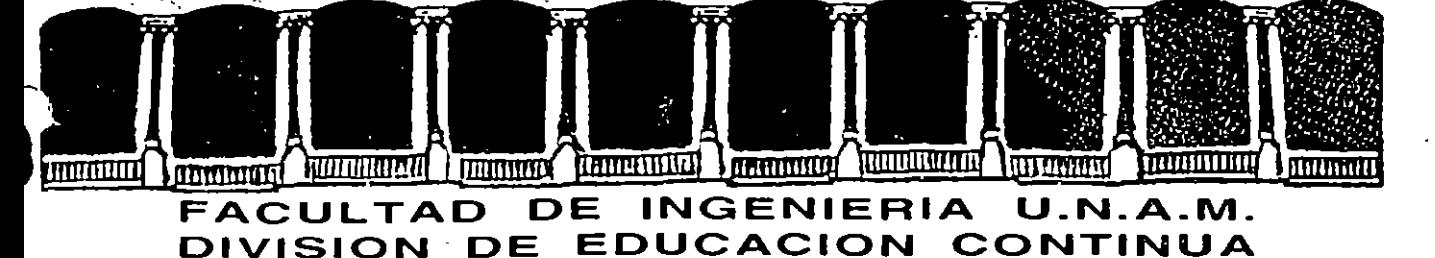

CENTRO DE INFORMACION Y DOCUMENTACION "ING. BRUNO MASCANZONI"

EL CENTRO DE INFORMACION Y DOCUMENTACION "ING. BRUNO MASCANZONI" TIENE -POR OBJETIVO SATISFACER LAS NECESIDADES DE ACTUALIZACION AL PROPORCIONAR-LA ADECUADA INFORMACION QUE PERMITA A LOS PROFESIONALES INGENIEROS PROFE-SORES Y ALUMNOS, ESTAR AL TANTO DEL ESTADO ACTUAL DEL CONOCIMIENTO SOBRE-TEMAS ESPECIFICOS ENFATIZANDO LAS INVESTIGACIONES DE VANGUARDIA DE LOS --CAMPOS DE LA INGENIERIA TANTO NACIONALES COMO EXTRANJERAS.

POR LO QUE SE PONE A DISPOSICION DE LOS ASISTENTES DE LOS CURSOS DE LA -D.E.C.F.I.; ASI COMO AL PUBLICO EN GENERAL.

EN DICHO CENTRO USTED TENDRA LOS SIGUIENTES SERVICOS:

- \* PRESTAMO INTERNO
- \* PRESTAMO EXTERNO
- \* PRESTAMO INTERBIBLIOTECARIO
- \* SERVICIO DE FOTOCOPIADO
- \* CONSULTA TELEFONICA
- \* CONSULTA A LOS BANCOS DE DATOS: LIBRUNAM EN CD-ROM Y EN LINEA

LOS MATERIALES A SU DISPOSICION SON:

- \* LIBROS
- \* TESIS DE POSGRADO
- \* NOTICIAS TECNICAS
- \* PUBLICACIONES PERIODICAS
- \* PUBLICACIONES DE LA ACADEMIA MEXICANA DE INGENIERIA
- \* NOTAS DE LOS CURSOS QUE SE HAN IMPARTIDO DE 1971 A LA FECHA

EN LAS AREAS DE INGENIERIA INDUSTRIAL, CIVIL, ELECTRONICA, CIENCIAS DE LA-TIERRA, MECANICA Y ELECTRICA Y COMPUTACION.

EL C.I.D. SE ENCUENTRA UBICADO EN EL MEZZANINE DEL PALACIO DE MINERIA LADO ORIENTE. EN HORARIO DE SERVICIO DE 10:00 A 19:30 HORAS DE LUNES A VIERNES.

Primer piso Doleg, Cuauhtémoc 06000 México, D.F. Tel.: 521-40-20 Apdo, Postal M-2285 Palacio de Minería Calle de Tacuba 5

 $\frac{2}{3}$  $\mathcal{L}(\mathcal{L}(\mathcal{L}))$  and  $\mathcal{L}(\mathcal{L}(\mathcal{L}))$  . We can consider the contribution of  $\label{eq:2.1} \mathcal{L}(\mathcal{L}(\mathcal{L})) = \mathcal{L}(\mathcal{L}(\mathcal{L})) = \mathcal{L}(\mathcal{L}(\mathcal{L})) = \mathcal{L}(\mathcal{L}(\mathcal{L})) = \mathcal{L}(\mathcal{L}(\mathcal{L}))$  $\mathcal{L}(\mathcal{L}(\mathcal{$  $\mathcal{L}^{\mathcal{L}}(\mathcal{L}^{\mathcal{L}})$  and  $\mathcal{L}^{\mathcal{L}}(\mathcal{L}^{\mathcal{L}})$  . In the contract of the contract of  $\mathcal{L}^{\mathcal{L}}$ 

 $\sigma_{\rm{max}}$ 

 $\label{eq:1.1} \frac{1}{2} \int_{\mathbb{R}^3} \frac{1}{\sqrt{2}} \, \mathrm{d} x \, \mathrm{d} x \, \mathrm{d$ 

 $\mathcal{L}(\mathcal{L})$  and  $\mathcal{L}(\mathcal{L})$  . The set of the set of the set of  $\mathcal{L}(\mathcal{L})$ 

 $\blacktriangleright$ 

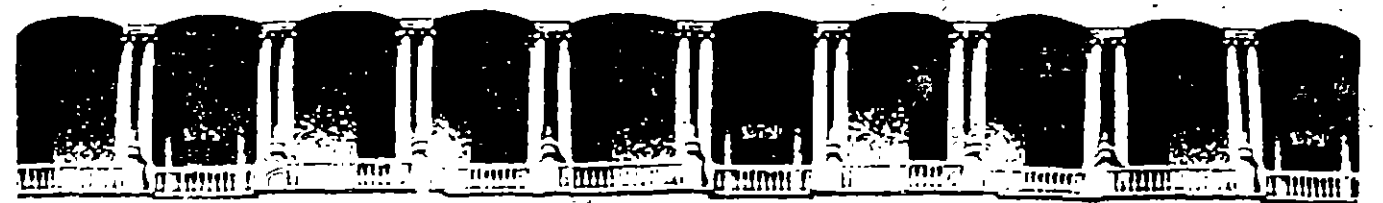

FACULTAD DEINGENIERIA-U.N.A.M. **DIVISION DE EDUCACION CONTINUA** 

### A LOS ASISTENTES A LOS GURSOS DE LA DIVISION DE EDUCACION CONTINUA

Las auto : ades de la Facultad de Ingenieria, por conducto del Jege de la División de Educación Continua, otongan una constancia de asistencia a guiênes cumplan con los reguisitos establecidos para cada curso.

El control de asistencia se llevará a cabo a través de la persona que le entregó las notas. Las inasistencias serán computadas por las autoridades de la División. con el sin de entregarle constancia sólamente a los alumnos que tengan un mínimo del 80% de asistencias.

Pedimos a los asistentes recoger su constância el dia de la clausura. Estas se retendrán por el período de un año; pasado este tiempo la DECFI no se hará responsable de este documento.

Se recomienda a los asistentes participar activamente con sus ideas y experiencias, pues los cursos que ofrece la División están planeados para que los profesores expongan una tesis, pero sobre todo, para quei coordinen las opiniones de todos los interesados, constituyendo verdaderos seminarios.

Es muy importante que todos los asistentes llenen y entreguen su hoja de inscripción al início del curso, información que servira para integrar un directorio de asistentes, que se entregará oportunamente.

Con el objeto de mejorar los servicios que la División de Educación Continua ofrece, al final del curso deberán entregar la evaluación a través de un cuestionario disenado para emitir juicios anonimos.

Se recomienda llenar dicha evaluación conforme los profesores impartan sus clases, a efecto de no llenar en la ultima sesión las evaluaciones y con esto sean más sehacientes sus apreciaciones. As  $\frac{1}{2}$  and  $\frac{1}{2}$ 

Palacio de Mineria

Calle de Tacuba 5

ن موسط از <del>این</del>ٹوں ک<sup>ے ہ</sup>ے

Primer piso [Deleg, Cuauhtémoc 06000 México, D.F. Tel.: 521-40-20<sup>22</sup> Apdo, Postal M-2285  $\mathcal{O}_{\mathcal{A}}\subset\mathcal{S}_{\mathcal{B}}$  ,  $2.2$  $\alpha \in \mathbb{R}^n$  .

 $G$  R A C  $I$   $A$   $S$   $I$ 

 $\frac{1}{4}$ 

ر شو می (

 $\mathcal{L}_{\mathbf{A},\mathbf{C}}$ 

的第三次编译

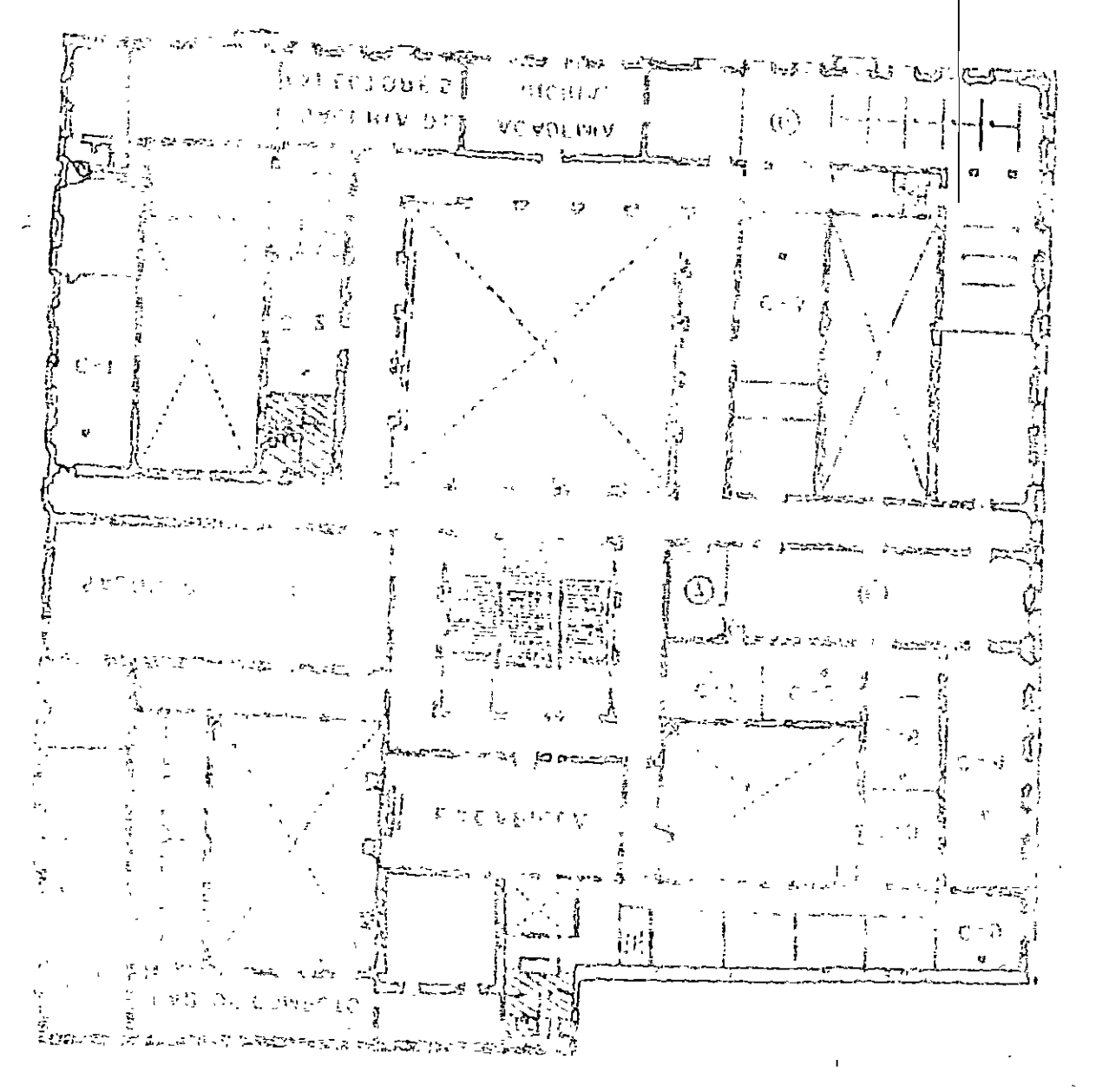

**LESS SYNLIVSIOS**  $0.5044336$  and  $30.7444$ DE ASISTENCIA. **7-ENIREGA UN MATERIAL Y CONTROL C-OLICHVE CEHEBYEES**  $V \cap \Gamma \cup T$ **HEALTRON** 5-PROGRAMA DE AFOYO A LA BYSCVAIORI. MENTACION <sup>a</sup>mG. BRUMA) J-CERIBO DE HAEOBRVCIOM A DOCA-3-FIBBERIV ORVN 2-BISLIOTECA HISTORICA  $f = 47$  CCPG SHIP OF LOOKING WEAP

FALACIO DE MINERIA

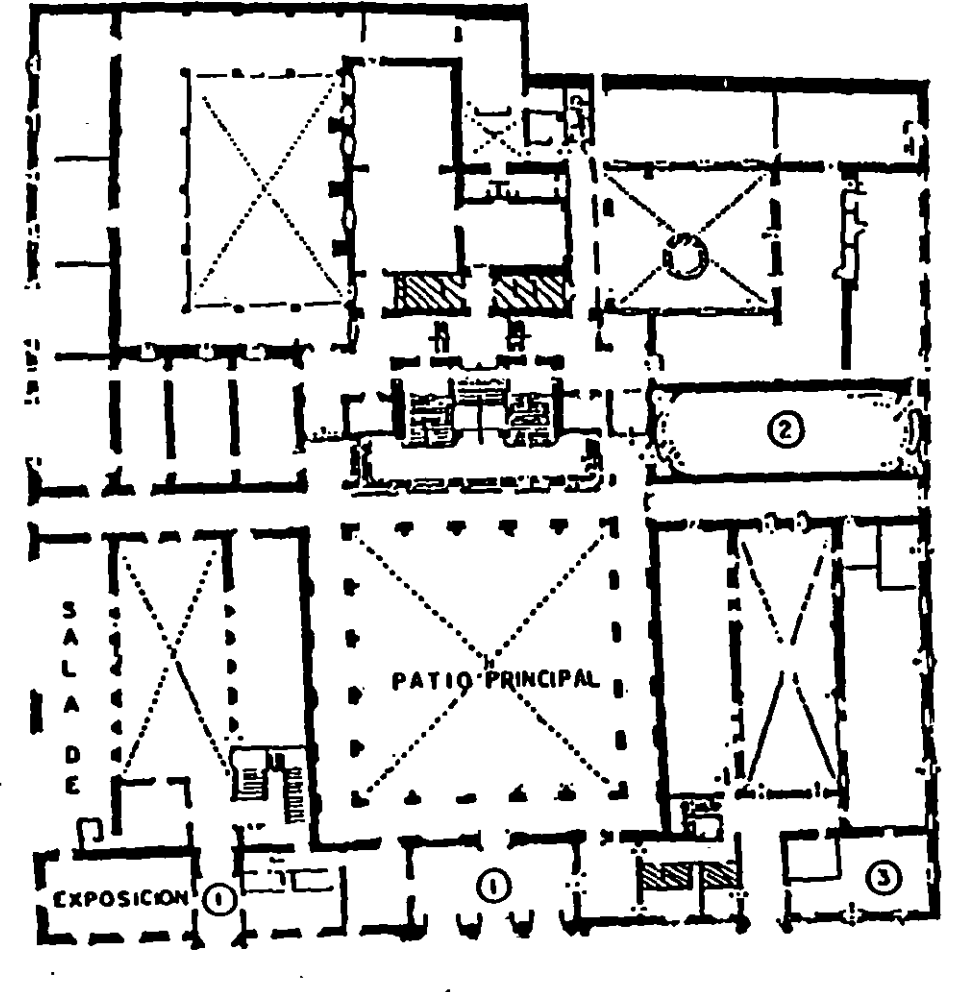

PLANTA BAJA

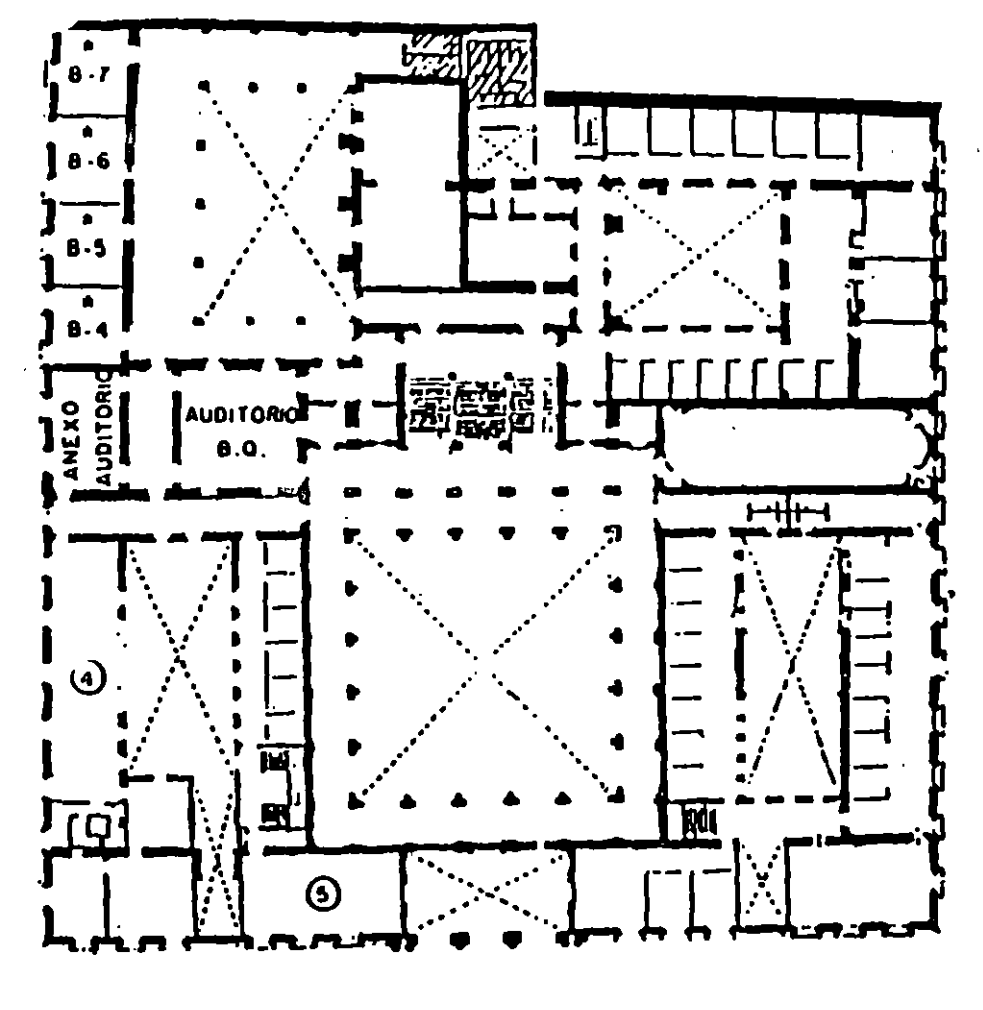

## MEZZANINNE

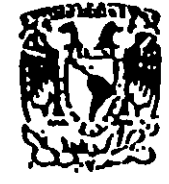

DIVISION DE EDUCACION CONTINUA<br>FACULTAD DE INGENIERIA U.N.A.M. **CURSOS ABIERTOS** 

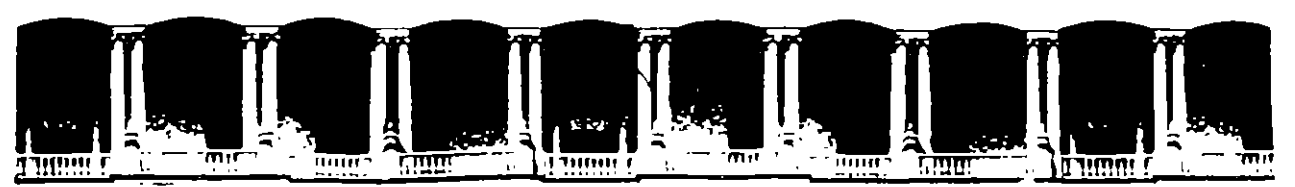

 $45c$ 

#### FACULTAD DE INGENIERIA **U.N.A.M.** DIVISION DE EDUCACION CONTINUA

"SISTEMA OPERATIVO MS-DOS"

MATERIAL DIDACTICO

**MAYO-JUNIO** 1995

 $\mathcal{O}$ 

 $\ddot{\phantom{0}}$ 

#### I.-INTRODUCCIÓN GENERAL A LA MICROCOMPUTACIÓN

#### **Obietivo:**

El objetivo de esta unidad es que el alumno tenga conocimientos básicos del mundo de la microcomputación, sus términos y los conceptos fundamentales que en él se utilizan.

Además el alumno conocerá las distintas opciones de Software que existen en el mercado y sus funciones.

#### 1. Componentes de un Sistema Computacional.

Una microcomputadora es un sistema que procesa una serie de órdenes o rutinas de trabajo sin depender de otro sistema mayor.

La computadora que se empleará en este curso es una PC *(del inglés* Personal Computer). Una microcomputadora puede ser, una PC o una PS/2. Existen en el mercado computadoras más grandes como las minicomputadoras y los mainframes que dependen de un procesador central para procesar las órdenes y programas.

Un sistema de computo se puede dividir en dos grandes partes: Hardware y Software. Hardware se refiere a todos los componentes físicos y Software al sistema lógico como conjunto de órdenes y programas que hacen funcionar dichos componentes físicos.

#### 2. Hardware

Las computadoras han sido diseñadas a semejanza con el ser humano, que recibe información (a través de los sentidos), la procesa (en cerebro y sistema nervioso) y da respuesta (mediante el habla y los movimientos).

En el caso de las computadoras tenemos:

#### Principales Dispositivos de entrada

**Discos Modems Teclado Mouse Lector Optico** 

Sistema Operativo D.O.S. Versión 3.30 Revisión 1.0

#### **Dispositivos de Proceso**

#### **Unidad Central de Procesos: CPII**

Principales Dispositivos de salida:

**Discos Modems Impresoras Monitores** 

#### 2.1 Dispositivos

#### 2.1.1 Discos

Los discos son dispositivos hechos de material magnético que guardan información.

Existen dos tipos de discos: duros (Hard Disks) y flexibles Floppy Disks). Los discos duros generalmente se encuentran fijos dentro de la computadora, actualmente existen discos duros externos, transportables de una computadora a otra.

El disco se encuentra dividido en círculos concéntricos, llamados Pistas (Tracks) y en porciones similares a rebanadas de pastel que se denominan Sectores (Sectors).

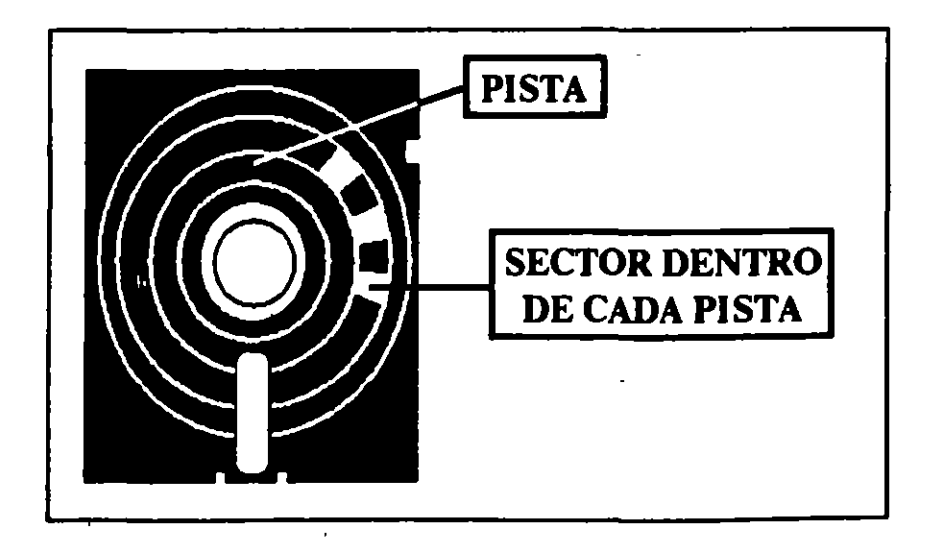

Otros conceptos importantes de los discos flexibles son:

#### **Tamaño**

Existen dos tamaños de discos uno de 5 % pulgadas y otro de 3½ pulgadas.

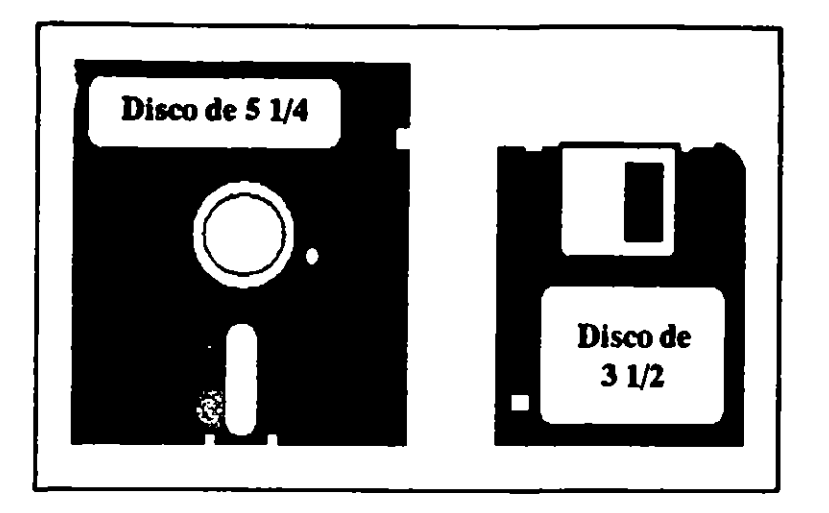

#### **Caras**

Las caras se refieren a los lados del disco por donde se va a guardar o está guardada la información. Cuando se puede grabar por un solo lado son discos de cara sencilla (Single Sided) y cuando se pueden grabar por los dos lados son discos de doble cara (Doble Sided).

#### **Densidad**

La densidad se refiere al número de pistas con que cuenta cada disco, es decir almacena más o menos información. Existen discos de "densidad" sencilla" (ya en desuso), "doble densidad" (Doble Density, los más comúnes) y "alta Densidad" (High Density, los más modernos).

#### Memoria

La memoria se refiere a que tantos caracteres (letras, números y símbolos en general) se pueden almacenar en un disco o cualquier dispositivo de almacenamiento.

 $\mathbf{I}$ 

En lenguaje computacional a los caracteres se les llama bytes, la memoria se mide en esta unidad y sus múltiplos.

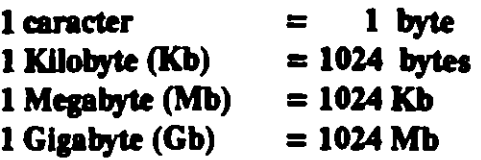

-.

. The  $\frac{1}{2}$ 

De acuerdo con los conceptos anteriores podemos agrupar los distintos tipos de discos flexibles en:

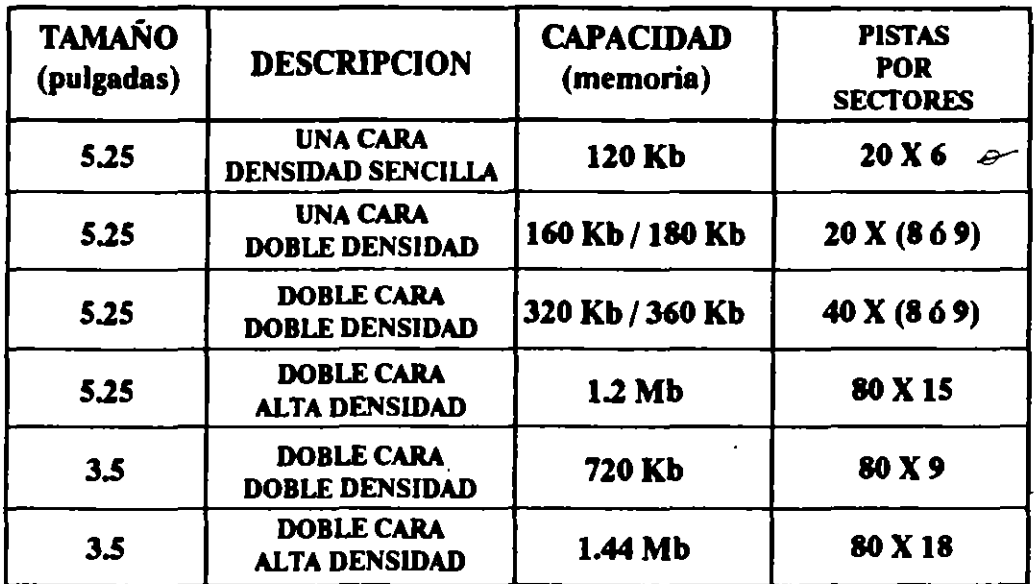

Para que se pueda leer o escribir información en los discos flexibles es necesario utilizar unas cabezas lectoras-escritoras, que se encuentran en un dispositivo llamado Unidad de disco o (Drive) y cuyas especificaciones deben coincidir con las de los discos. ·

Los discos duros tienen mayor capacidad que cualquier disco flexible y se encuentran fijos junto con las cabezas de lectura-escritura. Se clasifican sólo por la memoria, que suele ser de 20, 40, 80, 100 o más Mb.

•

#### Z.l.3Modem

'.

Es un transformador (MOdulador/DEModulador), su función es recbir la señal digital de la computadora y convenirla a una señal telefónica la cual se manda a través de la línea a un punto destino. En ese punto se recibe y se convierte a señal digital por otro modem, para que sea interpretada por la computadora receptora. Este dispositivo hace posible la comunicación entre sistemas computacionales sin importar las distancias.

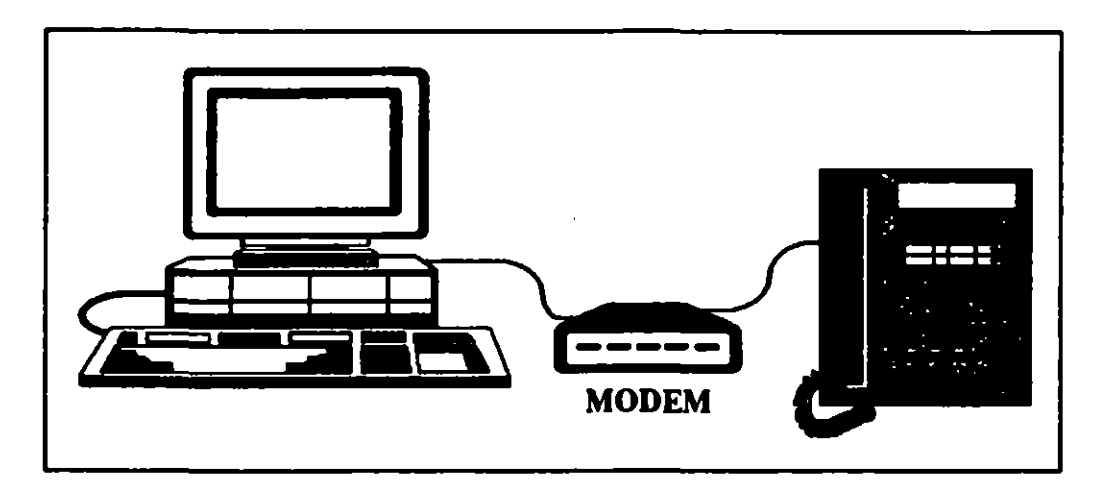

#### 2.1.4 Teclado

Su función permitir que el usuario se comunique con la computadora. Utilizándolo damos instrucciones al sistema.

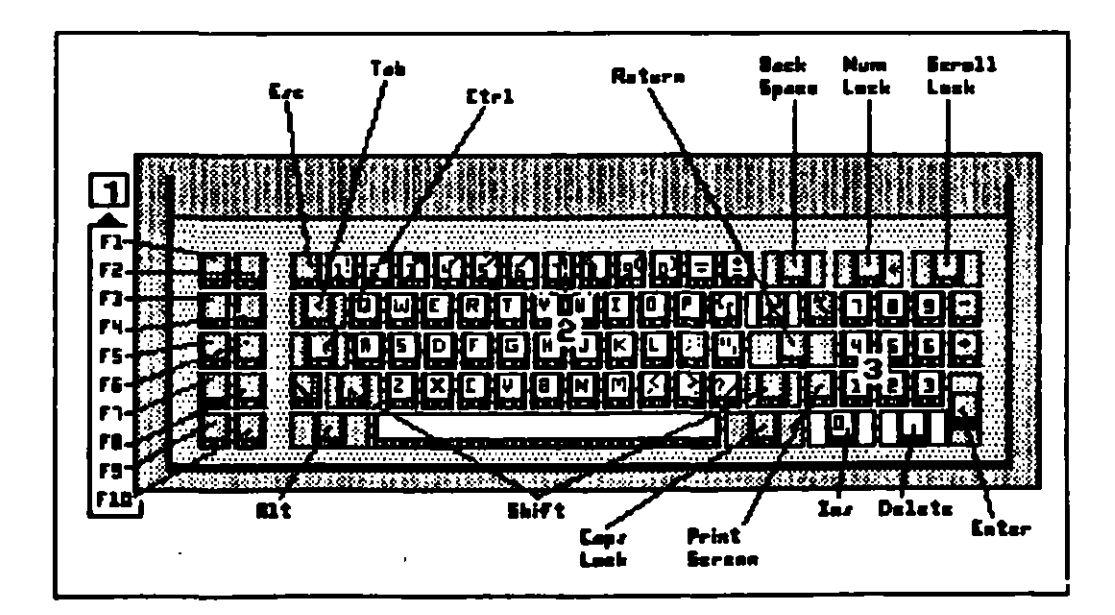

Sistema Operativo D.O.S. *Versión* 3.30 Revisión 1.0 **5 5** 

#### 2.1.5 Moaltor

Existen dos tipos de monitores: monocromáticos (un solo color, normalmente ámbar o verde) y los policromáticos (de colores).

Existen dos formas de visualizar la información en el monitor, como gráficos y como textos.

Se considera un gráfico no sólo a las gráficas convencionales (x vs. y) sino también a las pantallas de menús, hojas electrónicas y otros.

Hay monitores para gráficos y monitores para textos. La diferencia es que los primeros pueden soportar gráficos y textos, un monitor de textos no es capaz de graficar. Existen programas que emulan monitores para gráficos, pero ocupan memoria que puede resultar vital para el adecuado funcionamiento de nuestro paquete o aplicación.

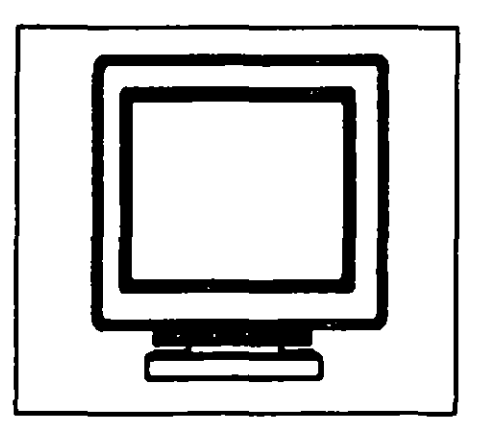

#### 2.1.6 Impresoras

Con la impresora podemos llevar al. papel los textos o gráficos que hemos creado y en general cualquier conjunto de datos obtenidos de un proceso.

De acuerdo al mecanismo que se utiliza para imprimir existen varios tipos de impresoras:

#### De margarita

Usa un mecanismo de rueda de margarita para generar los caracteres, similar al utilizado por las máquinas de escnbir eléctricas. Son más lentas que otras impresoras y más costosas. Sólo imprimen textos no grafican.

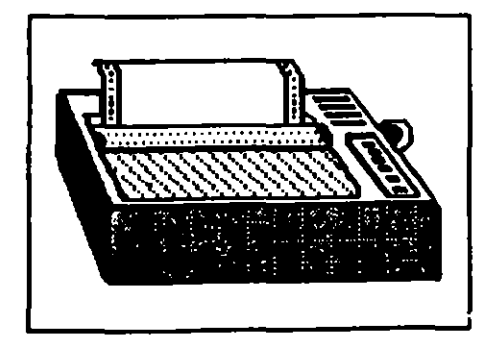

#### De matriz

En ella los caracteres son compuestos de puntos creados por un grupo de agujas ordenadas, las que en diferentes combinaciones forman distintos caracteres.

La mayoría de ellas son bidireccionales, es decir, imprimen caracteres de izquierda a derecha y de derecha a izquierda.

Son las impresoras más comunes y permiten imprimir textos y gráficos.

#### De chorro de tinto

Como su nombre lo indica, dispara pequeños chorros de tinta (como lo haría una jeringa), de acuerdo al caracter que se quiera imprimir y son controladas magnéticamente.

#### *De rayo láser*

Es una impresora donde un láser escnbe la información sobre una banda magnetizable, para luego funcionar como una fotocopiadora, es decir, la tinta se carga eléctricamente y la atrae la banda para dejarla "pegada" al papel.

#### 2.1.7 Mouse

Sirve para desplazamos en la pantalla y dar órdenes sin utilizar el teclado. Su mejor aplicación se encuentra en software de dibujo, edición y en paquetes con menús u opciones. En D.O.S. no funciona.

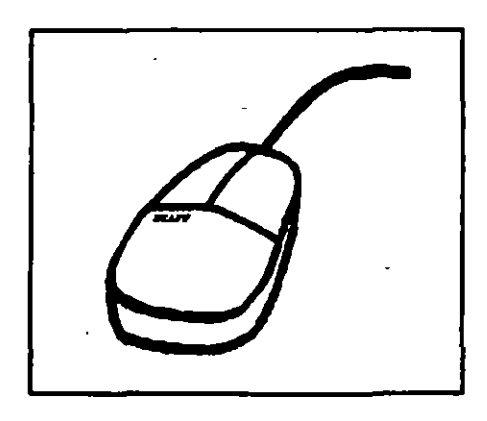

#### 2.1.8 Lector Optico

Es un dispositivo que nos permite leer por medios ópticos información. Un ejemplo es el Lápiz Optico que lee códigos de barras, éstos pueden tener información diversa como el precio, departamento en que se vende un producto, etc. Otro ejemplo es el Scanner que digitaliza imágenes o identifica caracteres.

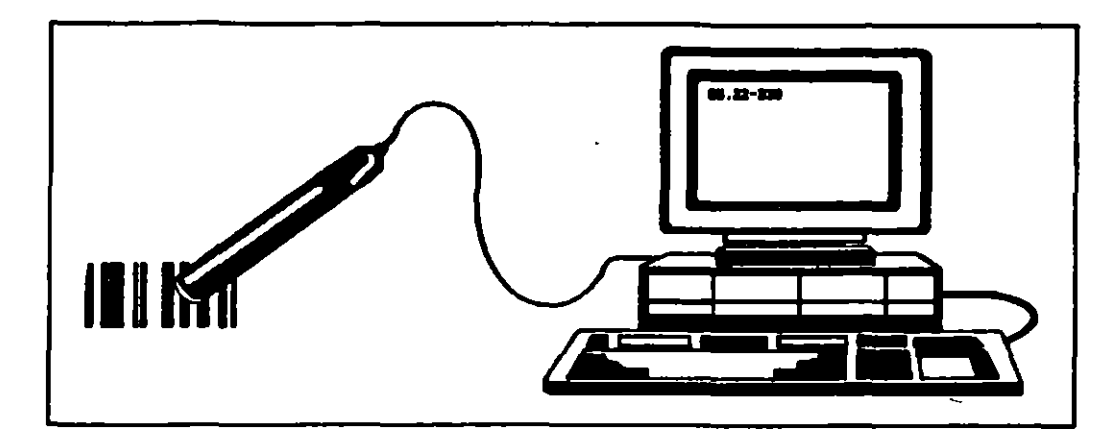

#### 2.2 Proceso

La información se procesa principalmente en el cerebro del sistema que es el CPU (Unidad Central de Procesos).

Existen dos conceptos básicos a analizar en el CPU: manejo de información y memoria.

#### 2.2.1 Manejo de la información

Algo fundamental que se debe conocer antes de hablar con detalle del manejo de la información, es la numeración binaria. Este es un sistema de numeración que permite numerar o denotar cualquier cantidad con sólo dos dígitos O y 1 y sus combinaciones. Las computadoras funcionan con numeración binaria, ya que pueden reconocer solamente dos estados: presencia ( 1) o ausencia (0), de corriente eléctrica.

A los números O y 1 en la numeración- binaria se les llama Bits  $(Blnary \, dig/Ts)$ . Para obtener cualquier caracter la computadora necesita una combinación de ocho números o bits, a esto se le llama byte.

1 byte  $= 8$  bits

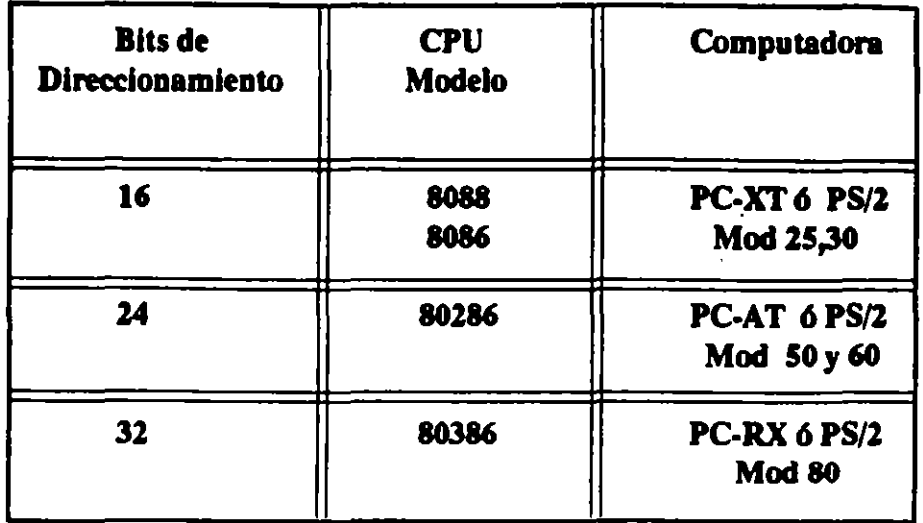

#### 2.2.2 Memoria

,..

í

(

(

(

(

(

 $\zeta$ 

 $\left( \begin{array}{c} 1 \\ 1 \end{array} \right)$ 

c..

(

( ..

.. •,

La memoria la podemos dividir en dos tipos: externa e interna, de manera similar a como ocurre con nuestro escritorio de trabajo y un archivero.

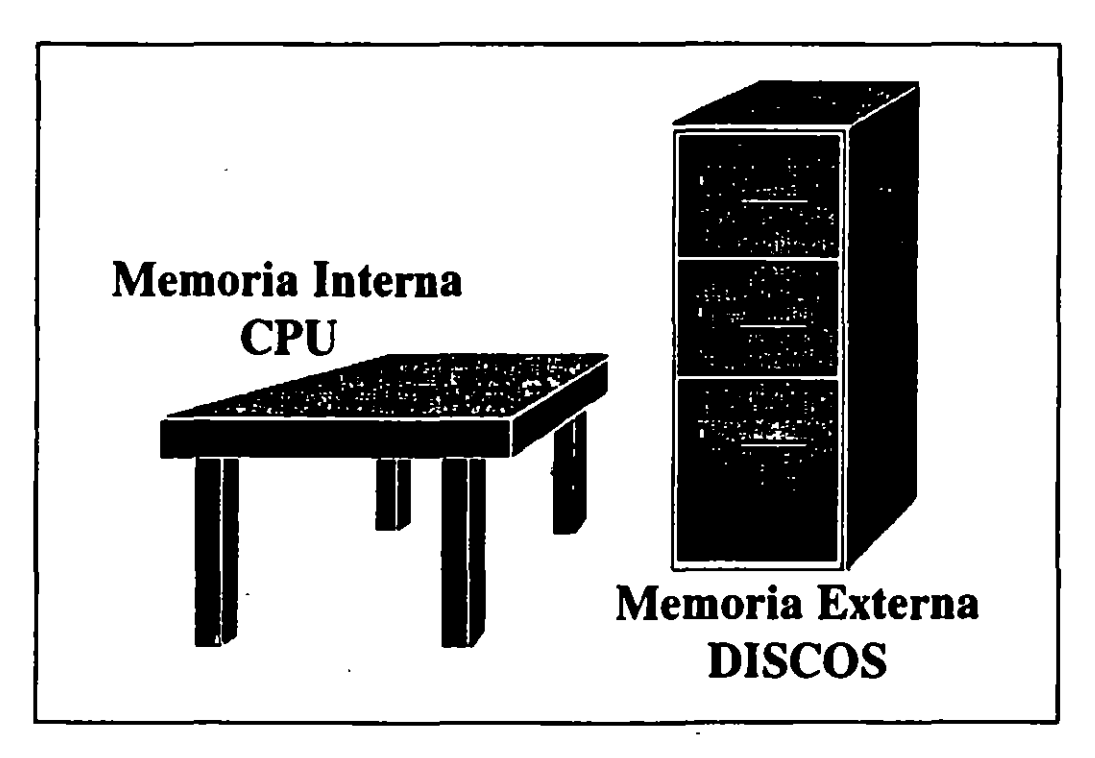

En la memoria de la máquina, al igual que nuestro escritorio, tiene que estar todo aquello que estamos utilizando en nuestro trabajo.

Se divide en: ROM y RAM

#### ROM *(Read* Only *Memory)*

 $\frac{1}{2}$ 

 $\frac{1}{2}$ 

Memoria de sólo lectura. Tiene programas almacenados que son hechos por el fabricante de la computadora. Su función es arrancar la máquina, revisar que todo el hardware esté en condiciones de funcionar y la prepara para recibir el sistema operativo que posea el usuario. Estos programas son internos y el usuario no puede modificarlos.

#### RAM *(RandomAccess Memory)*

Memoria de Acceso Aleatorio. Es una memoria interna en la que la información que está introduciendo el usuario permanece hasta que sea almacenada en discos u otro dispositivo de almacenamiento. Esta memoria le da mayor rapidez al manejo de la información, ya que la información que se necesita, se busca en esta memoria y no es necesario ir a buscarla a los discos.

La cantidad de caracteres que pueden almacenar temporalmente la memoria interna suele ser del orden de:

#### 512, 640 Kb *6* 1Mb.

La memoria externa son los discos, duros o flexibles, en los que se guarda información.

#### Difereacia eatre la Memoria laterna y Externa

*/ntema* (ROM Y RAM)

*Extema* (Discos)

**Limitada** Temporal Rápida Costo elevado

**Ilimitada Permanente** Leata Bajo costo

Sistema Operativo D.O.S. Versión 3.30 Revisión 1.0

## **3. Software\_)**

. -

El Software es todo el conjunto de órdenes y programas que hacen funcionar el Hardware.

Dentro del Software diferenciamos tres claros niveles:

Sistema Operativos

Lenguajes

![](_page_16_Picture_6.jpeg)

**Paquetes** 

#### 3.1 Sistema Operativo

Es usualmente dado por el fabricante del sistema. Es el código y programas necesarios para hacer que el Hardware desarrolle sus funciones generales. Actúa como interfase entre el usuario y el Hardware.

En general el Sistema Operativo tiene dos funciones:

- a) Provée a los Usuarios de una variedad de facilidades para simplificar el uso, diseño y mantenimiento de programas de aplicación.
- b) Controla el uso del Hardware y los recursos del sistema para asegurar una operación eficiente.

También existen sistemas operativos que controlan un sistema de redes, es decir, funcionan cuando tenemos una serie de microcomputadoras interconectadas por cable.

Ť.

#### 3.2 Lenguajes.

 $\sum_{i=1}^n$ 

Su función es realizar programas que desarrollen rutinas de trabajo de interes específico para el usuario, éste escoge el lenguaje de acuerdo a las necesidades que desea cubrir, ya sea una aplicación con fines administrativos, científicos, educativos, etc.; y da las instrucciones necesarias para realizar las diferentes tareas que desea satisfacer.

Las instrucciones que forman los programas son similares al lenguaje cotidiano, para que sean fácilmente utilizadas.

Estos programas se traducen a un código entendible por la computadora.

![](_page_17_Figure_5.jpeg)

Para realizar esta traducción se utilizan los lenguajes compiladores o intérpretes.

> a) Compiladores: Traducen (compilan) todo el programa fuente y crean un Programa objeto (en código binario o lenguaje de máquina) para que éste pueda ser ejecutado. Los compiladores permiten, una vez creado el programa objeto, borrar de la memoria interna el programa fuente y el propio compilador, teniendo asi más espacio y por lo tanto, mayor rapidez. Presentan la desventaja de que una vez cometido un error en el programa fuente es pasado al programa objeto y se descubre hasta que el programa objeto es ejecutado.

Ejemplos de este tipo de lenguajes son:

Pascal y Turbo Pascal, C, Fortran, Cobol, etc.

![](_page_18_Picture_1.jpeg)

b) Intérpretes: Como su nombre lo indica son intérpretes simultáneos. Van traduciendo, paso a paso, el programa fuente. No crean el programa objeto sino que ejecutan directamente cada orden. Tienen la ventaja de permitir que los errores sean detectados inmediatamente pero requieren tener en la memoria interna permanentemente, el programa fuente y el interprete, por lo tanto son más lentos.

#### FJemplo de este lenguaje:

·-

Basic.

![](_page_18_Picture_5.jpeg)

:MEMORIA RAM DISPONIBLE

#### 3.3 Paquetes.

Los paquetes son programas especfficos, hechos en algún lenguaje, que resuelven necesidades concretas. Ofrecen la posibilidad al usuario de fijar los parámetros específicos que él requiera.

#### 3.3.1 Procesadores de palabras

Se utilizan para escnbir textos, pero con múltiples ventajas. Nos permiten corregir la información, guardarla para su uso futuro, poseen diccionario, búsqueda de palabras en el texto y otras facilidades que los hacen superior a cualquier máquina de escnbir.

Software:

#### Word Star, Word, WordPerfect, Cbiwrite, etc.

#### 3.3.2 Bases de datos

Sirven para generar archivos de datos relacionados con múltiples accesos. Por ejemplo, tenemos una lista de clientes de una empresa con su número telefónico y los productos que más compran. Podemos acceder a la información ya sea por clientes, por el número telefónico o por el producto que nos compran.

Software:

#### Dbase, Foxbase, Oracle, etc.

#### 3.3.3 Hojas electrónicas

Sirven para hacer contabilidades y cualquier tipo de registros, permiten relacionar por medio de fórmulas las cantidades, de tal forma que si se cambia un valor, todas las cantidades son afectadas por éste cambio. Por ejemplo, si nosotros tenemos una nómina y a el trabajador se le aumenta el sueldo automáticamente se modifican sus prestaciones, impuestos y fondo de ahorro.

#### Software:

#### Lotus, Excel, etc.

#### 3.3.4 Paquetes integrados

Son paquetes que contienen un procesador de palabras, una base de datos y una hoja electrónica. Presentan la ventaja de tener más aplicaciones generales pero tienen menos posibilidades que el Software específico.

Software:

Works, Symphony, Framework, etc.

3.3.5 Otros paquetes

De comunicación:

El Coordinador, Crosstalk, etc.

De dibujo:

Story Board, Story Board Plus, Paint Brush, Drawing Gallery, etc.

De edición:

PageMaker, Ventura, etc.

1

#### 11 EL SISTEMA OPERATIVO MS·DOS

#### *Objetivo:*

*El objetivo de esto unidad es que el alumno conozca el*  **Sistema Operativo MS-DOS.** 

*Primeroapre11deremos afami/Ülrizllmos con la m4quina, el proceso de encendido /apagado y* el *funcioMmientode sus pones.* 

A *continuación se verdn las órdenes m4s imponantes a utilizar y las practicaremos en distintos niveles de complejidad.* 

*Debe recordarse que este manual es* un *complemellto*  para el curso de MS-DOS, donde se tendrá la oportunidad *de prdcticar y de aclarar* dudas *con* un *instructor.* 

#### l.-Introducción.

 $\mathsf{L}$ 

El Sistema Operativo es un conjunto de programas que controla y administra los recursos de la computadora, en función del trabajo que se está realizando, es decir, sirve de enlace entre el usuario y la computadora. Como administrador del equipo en las tareas asignadas, habilita y deshabilita Jos accesos a Jos periféricos conectados al equipo, asigna la cantidad de memoria para un determinado proceso y controla las actividades básicas del sistema. ,

El Sistema Operativo MS-DOS fue desarrollado por la empresa Microsoft, de ahí sus siglas *Microsoft-Disk Operating System* (Sistema Operativo por Disco). Es un sistema que pertenece al grupo de sistemas operativos Mono Usuarios y se utiliza por tanto en las computadoras personales (PCs).

Existen varias versiones del MS.OOS, de acuerdo a Jos avances y modificaciones que se le han ido haciendo.

![](_page_22_Figure_1.jpeg)

#### 2.- Términos.

'·

'··  $\mathbf{r}$ 

 $\epsilon$ 

 $\mathbf{L}$ 

#### **Tipos de Computadoras:**

Dependiendo del número y tipo de unidades de disco que poseen podemos hacer la siguiente división:

#### Máquinas de dos unidades para discos Dexibles:

Tienen entrada para dos discos fleXIbles, es decir, cabezas lectoras/ escritoras para dos discos.

#### Estos suelen identificarse con

#### A:yB:

#### Máquinas con un disco duro:

Poseen, apane de las entradas para disco flexible, un disco duro, el cual está colocado dentro de la máquina.

#### Esta unidad se identifica normalmente como

C:

#### **Claves Internas:**

 $\mathfrak{c}$ 

 $\zeta$ 

\..

1,

'·

Para que la máquina reconozca sus partes utiliza las siguientes abreviaturas:

![](_page_23_Picture_183.jpeg)

#### "- 3.- Encendiendo la Máquina

El Sistema Operativo es lo primero que busca la máquina al l encenderse y lo hace, por orden, primero en A:, luego en 8: y finalmente en C:.

#### *Máquinas con dos drives para discos flexibles:*

Colocar en el drive A: el disco con S.O.

Colocar en el drive 8: el disco de trabajo.

*Encender:* 

- l. El regulador y/o el supresor de picos (según sea el caso)
- 11. El monitor
- 111. El CPU

#### *Máquinos con disco duro:*

En el disco duro (unidad C:) debe estar cargado el Sistema Operativo.

En el drive A: colocar el disco de trabajo.

*Con* la puena *del drive* abiena *encender:* 

- l. El regulador y/o el supresor de picos (según sea el caso)
- 11. El monitor
- III. EICPU

,

Una vez que la máquina encontró el S.O. cerrar la puerta del drive A:, no antes porque si no tratará de encontrar el Sistema Operativo en A:

Una vez encendida la máquina, el Sistema Operativo suele estar programado para damos la fecha y la hora.

*En la pantalla se visualiza:* 

**'** 

ĩ.

Current Date is Tue 1-01-1980 Enter new date (mm-dd-aa)

La *fecha que la m4quina nos* da *puede ser:* 

- a). La fecha en la que fue cargado el Sistema Operativo. Introducir entonces, siguiendo la misma forma (mes, día y año), la fecha actual y luego presionar (ENTER).
- b). Si la máquina tiene un reloj de batería interno nos dará la fecha actual, entonces bastará presionar (ENTER)

*Se visualiza entonces:* 

Curren! time is 0:00:14 03 Enter new time:

De manera análoga la máquina nos da la hora a la que fue introducido el Sistema Operativo o bien la hora actual, si tiene reloj interno.

Para poner a Jiempo el reloj sólo es necesario registrar la hora y los minutos, (sin segundos ni centésimas) y presionar (ENTER)

Una vez asignada la fecha y la hora la máquina nos muestra:

 $C:$ 

Este símbolo es el indicador (PROMPT) que nos señala en que unidad nos encontramos, en este caso la unidad es "C'. Siempre accesamos a la unidad de disco donde está instalado el Sistema Operativo.

El indicador (PROMPT) aparece cuando la máquina está lista para recibir una orden. Sólo podremos darle una orden a la máquina cuando éste aparezca en la pantalla.

 $\overline{1}$ 

#### **4.· Apagado de la Máquina**

 $\left| \cdot \right\rangle$ 

Þ

Para apagar la computadora primero hay que aseguramos de que toda la información que hemos creado haya silla guardada ya que la memoria RAM se borra al apagar la máquina.

*Máquinas con dos discos flexibles.* 

Abrir las puertas de Jos drives.

*Apagar:* 

![](_page_25_Picture_117.jpeg)

#### *Máquinas con disco duro.*

Si se tiene uno o dos discos flexibles, abrir las puertas de los drives.

Con el fin de que las cabezas lectoras/escritoras del disco duro no esten en posición de trabajo se da la orden

#### PARK[ENTER]

En algunas máquinas esta orden se cambia por:

#### PARKBEAD o SHIPZONE o DISKPARK.

*Una vez que las cabezas esran "estacionadas': apagar:* 

- l. EICPU.
- 11. El monitor.
- 111. El regulador o el supresor de picos.

#### **5.- El Teclado**

,·

 $\blacksquare$ 

El teclado permite al usuario comunicarse con la computadora para darle instrucciones especificas u órdenes (COMMANDS).

El teclado también nos permite alimentar datos ala computadora para que los procese.

El teclado se divide en tres zonas principales:

- 1)  $106$  12 teclas de función (F1, F2, F3, etc...). Estas teclas varian su función de acuerdo al Software con el que se esté trabajando, ya sea Sistema Operativo, lenguaje o paquete.
- 2) Teclas alfanuméricas, las que corresponden a 26 letras del alfabeto (A,B,C,etc...), los números del "0" al "9", signos de puntuación y ortográficos  $(.,\lambda)$ etc...), aritméticos  $(+,.,etc...)$ .
- 3) Teclas numéricas y de movimiento de cursor. Estas teclas se encuentran distribuidas de forma similar a como estarian en una calculadora.

Existen además teclas de control, las cuales se encuentran distribuidas en todo el teclado, estas teclas son: Insen (INS), Delete (DEL), Escape (ESC), Tabulador (TAB), Return (ENTER), etc... Donde cada una tiene una función específica de acuerdo al Software que se este usando. '

![](_page_26_Figure_9.jpeg)

TECLADO DE 84 TECLAS

![](_page_27_Figure_1.jpeg)

#### 5.1 Descripción de las teclas

**ESC** 

![](_page_27_Picture_4.jpeg)

Es una abreviatura de la palabra "ESCAPE". Su función es ignorar la orden o dato que se acaba de escribir. En algunas ocasiones la línea es borrada de la pantalla y en otras el caracter "\" aparece moviendo el cursor a la línea inmediata inferior.

 $F1$ 

![](_page_27_Picture_7.jpeg)

En D.O.S. esta tecla permite repetir letra por letra la última orden que se introdujo a la máquina.

#### F2 y <CARACTER>

![](_page_27_Picture_10.jpeg)

Permite repetir la última orden que se introdujo en la máquina hasta el primer caracter que se encuentre que sea igual al marcado.

F3

A,

![](_page_27_Picture_13.jpeg)

Permite repetir completa la última orden que se introdujo en la máquina.

![](_page_28_Picture_2.jpeg)

F4y <CARACTER><br> **F1** Permite anular, al repetir la última orden, todos los caracteres hasta el caracter marcado.

![](_page_28_Picture_4.jpeg)

Permite que la orden que se acaba de escnbir, sin ejecutarse, pase a ser la última orden.

![](_page_28_Picture_6.jpeg)

Actúa como tabulador. Es similar a una máquina de escnbir, ya que mueve el cursor al siguiente tabulador marcado, con 8 caracteres de espaciamiento.

![](_page_28_Picture_8.jpeg)

Esta tecla por sí sola no tiene ninguna función. Para darle significado tiene que ser presionada simultáneamente con otra tecla, realizando alguna función en el sistema o aplicación en que se este trabajando.

Por ejemplo :

·s : Hace una pausa al desplegar la pantalla.

<sup>\*</sup>C: Rompe la acción que estamos realizando.

![](_page_28_Picture_13.jpeg)

Existen dos teclas SHIFT que cumplen con la misma tarea. Su función es escnbir ya sea en MA YUSCULAS, o bien obtener Jos símbolos que se encuentran marcados en la parte superior de las teclas numéricas y de puntuación. Escribe en minúsculas si esta activado el CAPS LOCK.

**BACK SPACE** 

![](_page_28_Picture_16.jpeg)

Borra los caracteres que se encuentran a la izquierda de donde se encuentra el cursor, éste se recorre a la izquierda una posición por cada caracter borrado. También nos borra un tabulador.

# ALT

Abreviación de ALTERNATE. Su función es similar al de la<br>tecla de SHIFT y CONTROL, es decir, cambia el significado<br>de otra tecla cuando se presionan simultáneamente. Permite<br>usar el código alterno (ASCII). tecla de SHIFI'y OONTROL, es decir, cambia el significado de oua tecla cuando se presionan simultáneamente. Permite usar el código alterno (ASCII).

#### RETURN O ENTER

![](_page_29_Picture_4.jpeg)

Su propósito es terminar la línea que se acaba de escnbir y avanzar a la siguiente. Es decir, mueve el cursor del último caracter de la linea al primer caracter de la siguiente.

Además, tiene la función básica de indicarle a la máquina que ejecute cada orden que damos. ,

#### CAPSLOCK

LOPS LOCK escrib<br>and the secrib<br>a las

Se encuentra en la parte derecha del teclado. Nos permite escnbir en mayúsculas después de haberla presionado, sin necesidad de presionar la tecla SHIFT. Esta tecla sólo afecta a las 26 teclas del alfabeto. Cuando CAPS LOCK ha sido activada el indicador luminoso se enciende.

#### **SCROLL LOCK**

![](_page_29_Picture_11.jpeg)

Al oprimir esta tecla detenemos el "rodillo" de página en la pantalla. En DOS no tiene aplicación. Si ésta ha sido presionada, un indicador luminoso nos señala que está activada. Esta tecla se encuentra en la parte derecha del teclado.

![](_page_29_Picture_14.jpeg)

Si esta tecla es presionada se enciende un indicador luminoso, que se encuentra en la parte superior derecha del teclado. Si NUM LOCK está activo nos permite utilizar las teclas de números que se encuentran a la derecha del teclado, si se presiona nuevamente, el indicador luminoso se apaga, permitiéndonos el uso de las teclas de movimiento del cursor. La dirección de dicho movimiento está indicado por unas flechas marcadas sobre las teclas.

#### **INSERT**

![](_page_30_Picture_2.jpeg)

Permite insertar, o dejar de insertar, caracteres al repetir la última orden que se introdujo en la máquina.

Además es un interruptor que indica a la terminal si se encuentra en modo de inserción o no. En modo de inserción podemos insertar caracteres en cualquier parte de la línea. sólo se tiene que colocar el cursor en el lugar deseado.

#### **DEL**

![](_page_30_Picture_6.jpeg)

En general borra el caracter que está sobre el cursor, en DOS anula un caracter al repetir la última orden que se introdujo a la máquina. Tiene la misma función que BACK SPACE.

Nota:

Las siguientes teclas no tienen ninguna función en el Sistema Operativo, pero tienen funciones específicas en otro Software.

#### **HOME**

![](_page_30_Picture_11.jpeg)

Su función es mover el cursor a la primera columna de la línea en la que nos encontramos.

![](_page_30_Picture_13.jpeg)

![](_page_30_Picture_14.jpeg)

Mueve el cursor al final de la línea en la que nos encontramos trabajando.

#### **PAGE UP O PG UP**

![](_page_30_Picture_17.jpeg)

Su función es movernos entre diferentes páginas de un documento. En este caso será hacia arriba, es decir, en páginas anteriores de donde nos encontramos situados.

#### PAGE DOWN O PG DN

![](_page_30_Picture_20.jpeg)

Su función es la misma que la tecla anterior sólo que aquí el movimiento es hacia abajo, es decir, las páginas posteriores del documento.

#### **6.-0rdenes**

'

Las órdenes son las acciones que el usuario le pide a la computadora que realice de acuerdo a sus necesidades. Estas órdenes son comúnmente llamadas comandos (commands, en inglés). Estas órdenes se encuentran alteradas por modificadores, siendo la función de éstos realizar la acción de la orden con algunas modificaciones o variantes, como su nombre lo indica. Haciendo una analogía, la orden la podemos ver como el verbo de una oración y los modificadores como los adverbios de la oración.

Como ya hemos visto, el Sistema Operativo es un enlace entre el usuario y la computadora, por lo que las órdenes que se dan al sistema son lo más comprensibles y parecidas al lenguaje cotidiano de la persona.

#### 6.1 Onlenes Internas y Externas

Cuando el Sistema Operativo se carga en la computadora las órdenes más usadas quedan almacenadas en memoria RAM. Cuando se requiere alguna orden se lee de esta memoria y es más rápida su ejecución. Estas órdenes se clasifican como internas. Todas las órdenes internas se encuentran en el archivo COMMAND.COM.

Las ordenes externas, no se consideran muy usadas por Jo que no se cargan en memoria RAM, sino que se dejan almacenadas en el disco y cuando se utilizan, éstas serán leídas del disco y Juégó ejecutadas, lo que las hará más lentas. Por ésta razón son externas. En el disco se encuentra un archivo con el nombre de cada una de estas órdenes. --

![](_page_31_Figure_7.jpeg)

Regresemos al símil que hicimos para la memoria interna y externa .

Sistema Operativo D.O.S. *Versión 3.30 Revisión 1.0* 

#### **7 .•Bloques de Ordenes**

-. '

> Debido a que son varias órdenes y cada una tiene diferentes funciones se dividieron en bloques, agrupados por su función y complejidad.

> Estas órdenes y modificadores, para que la máquina las pueda entender y ejecutar requieren una sintaxis determinada. En cada bloque se darán los objetivos, explicación de términos ublizados y su nomenclatura.

#### 7.1 Ordeaes Básicas

#### *Objetivo:*

*Aglutinamos en este primer bloque órdenes muy senciJJas que nos permilen,* e11 *cualquier momento de nuestro trabajo, obtener información o reubicamos en nuestra drea de trabajo.* 

*En este bloque el alumno pide información fundamental a* la *maquina y cambia su drea de trabajo a distinlas unidades de disco.* 

#### Coacepto:

DATE(FECHA).- Una vez que fijamos la fecha al inicio de la sesión, podemos preguntarla y la máquina nos la dará en cualquier momento durante la sesión de trabajo.

TIME(HORA).- Análogamente, después de que fijamos la hora al encender la máquina, comienza a correr el reloj interno de la computadora y en todo momento de la sesión podemos obtener la hora exacta.

Es importante hacer notar que, como ya dijimos, muchas máquinas al apagarse, apagan también su reloj interno y que al encenderlas la hora que nos dan es aquella en la que fue grabado el Sistema Operativo. En este caso es importante que al inicio de la sesión introduzcamos la nueva hora porque si no lo hacemos la máquina toma una hora errónea y el reloj comienza a funcionar en base a ella y al ejecutar la orden TIME no obtendremos la hora correcta.

CLS.- Del inglés *CLear Screen* esta orden lin'ipia la pantalla y nos reubica en la parte superior izquierda del monitor. La utilizamos cuando tenemos la pantalla llena y queremos sólo limpiarla. Esta orden sólo limpia la pantalla, no borra información de la memoria.

A:, B: 6 C:.- Al encender nuestra máquina nos accesa a la unidad de disco donde se encuentra el Sistema Operativo. Podemos cambiamos a otra unidad de disco con sólo especificar a qué unidad deseamos ir.

Ejemplos:

*l.-Darlo fecha* 

#### C>DATE

*2.· Dar lo hora* 

#### C>TIME

3.- *limpiar* la *pantalla* 

#### C>CLS

4.-*Cambiamos a la unidad* A:

#### C>A:

5.-*Cambiamos a la unidad C:* 

#### $A > C$ :

#### 7.2 •• Manejo del Directorio

#### *Objetivo:*

*En este bloque el alumno utiliza los órdenes para observar los archivos co111enidos en una unidad de disco y altera su*  presentación por medio de modificadores.

#### Concepto:

Cuando encendemos la máquina lo primero que nos interesa, normalmente, es ver que contiene la unidad de disco en la que nos encontramos u otra cualquiera.

DJR.- Nos muestra que hay en la unidad que especifiquemos, tanto los archivos como, si existen, los directorios. . '

·-

Los archivos pueden ser archivos que hacen cosas: órdenes y programas o archivos que dicen cosas: textos, datos, etc..

Los archivos tienen un nombre compuesto por ocho caracteres como máximo y una extensión de tres, separados por un punto. Los caracteres sólo pueden ser letras, números, símbolos de subrayar y guiones.

Al utilizar la orden DIR la máquina nos muestra información relativa a cada archivo.

#### Ejemplo:

!~~

 $\mathcal{L}$ 

#### COMMAND.COM 25307 3-17-87 12:00p

**Esta información es:** 

nombre, extensión, número de bytes de memoria que ocupa en disco, fecha y hora en la que se introdujo a la máquina.

Los nombres y las extensiones son elegidas por la persona que crea el archivo, pero existen algunas que se utilizan por convención:

![](_page_34_Picture_151.jpeg)

*Archivos que dicen cosas* 

.TXT (Texto) .DOC (Documento) .DAT (Datos) .BAK (BACKUP: respaldo)

#### Para la orden DIR existen estos modificadores:

- /p muestra el directorio, página por página.
- /w muestra el directorio horizontalmente (sólo da el nombre y la extensión de cada archivo).

#### Ejemplos:

 $\mathbb{L}$ 

D

1.- Pedir el directorio

#### $C>DR$

2.- Pedir el directorio de la unidad A:

#### $C>DIR A$ :

3.- Pedir el directorio por páginas

#### $C>DIR/P$

4.- Pedir el directorio, de la unidad A:, por página

#### $C>DIR A: /P$

5.- Pedir el directorio, de la unidad A:, horizontalmente

#### C>DIR A:/W

6.-Pedir el directorio, de la unidad A:, horizontalmente y por página

 $\sim$   $\sim$   $\sim$ 

#### $C>DIR A:\!/W/P$

Si no especificamos de que unidad queremos el directorio, la máquina asume que es la unidad donde nos encontramos.

Sintaxis:

#### DIR [UNIDAD][MODIFICADOR]

[Unidad]: [Modificador]: drive del cual se desea conocer el contenido. modificadores /Wy/P.

Nota:

Los paréntesis cuadrados [ ] indican que lo que se encierra entre ellos es opcional.

Sistema Operativo D.O.S. Versión 3.30 Revisión 1.0

7.3 •• Maaejo de Archivo·

 $\ddot{\phantom{1}}$ 

.... - <sup>~</sup>

'.

Obietivo: A *lo* lllrro *de este bloque el alumno: busca, copia,*   $r$ *enombra y borra archivos.* 

Concepto:

Dentro de las funciones més necesarias para el usuario, se encuentran las de: buscar archivos concretos dentro de un directorio, copiar archivos de un lugar a otro, renombrar (cambiar de nombre) y borrar archivos.

Para referirnos a varios archivos simultáneamente y aplicarles una orden utilizamos dos símbolos Uamados comodines:

- < > No tomar en cuenta ningún caracter (del nombre o la extensión del archivo) hacia la derecha, hasta encontrar un punto.
- <?>No tomar en cuenta el caracter que se sustituye por este comodín (en el nombre o la extensión del archivo).

#### BUSQUEDA:

Concepto:

Cuando deseamos encontrar un archivo concreto dentro de un directorio y no queremos que despliegue todo su contenido, lo buscamos específicamente. Si queremos varios archivos con ciertas características en común, utilizamos los comodines.

Ejemplos:

*J.-Buscar el archivo COMMAND.COM* 

#### C>DIR command.com

2.-Buscar todos los archivos con extensión .EXE

#### A>DIR \*.exe

*3.-Buscar todos los archivos cuyo nombre comience con* lo *letra C* 

 $C>$ DIR $c^*$ . $*$ 

Sistema Operativo D.O.S. *Versión 3.30 Revisión 1.0* **32 32 32** 

*4.-Buscartodos los archivos donde liJ cUDna letra de su nombre sea una* M

#### C>DIR???m•.•

5. · Buscar todos los archivos de C:, con extensión . COM y que se *muestren horizontalmente, htlciindolo desde* la *unidad A:* 

#### A>DIR C:•.comJW

#### Sintaxis:

#### DIR [RUTA]ARCB.[MODIF.]

![](_page_37_Picture_132.jpeg)

#### COPIADO:

--.

#### Concepto:

Es muy frecuente que nos interese copiar archivos, de una unidad a otra, o de un lugar a otro dentro de la misma unidad. Tenemos además la posibilidad de poner un nuevo nombre al archivo por copiar, manteniendo su contenido exactamente igual al original. Este recurso es importante porque si copiamos un archivo en un lugar donde existe otro con el mismo nombre, el nuevo sustituirá al anterior, aunque su contenido sea distinto.

#### Fjemplos:

*l.·CopiDr el archivo COMMAND.COM de C: en* A:, *desde* la *unidadC:* 

C>COPY command.com A:

2.-Copiar el archivo EDLIN.COM de C: en A:, desde la unidad A:

#### A>COPY C:edlin.com

3.-*Copiortodos* losa~hivos *con exJensión .CPJ desde C: hacia* A:, *desde* la *unidad A:* 

#### A>COPY C:•.cpi

4.-Copiar todos los archivos que comienzan con C y rienen *extensión .COMen A:, desde C:* 

#### $C > \text{COPY}$   $c^*$  com A:

*5.- Copiar todos los* a~hivos *cou exJmswn .PJF de C: en A:, desde la unidad A: y cambiar la extensión a las copias por .STF* 

#### A>COPY C:•.pif A:•.stf

#### Sintaxis:

,.... '

#### COPY [RUTAI)ARCH. [RUTA2)[N.ARCB.)

![](_page_38_Picture_178.jpeg)

#### RENOMBRADO:

#### Concepto:

También podemos cambiar el nombre y/o la extensión de cualquier archivo. El nuevo nombre sustituye al anterior y para cualquier nueva función, el nuevo nombre denomina al archivo.

#### Ejemplos:

*J.-Renombrare/* a~hivo *COMMAND.COM, de la unidad A:* y */Jamar/o PRUEBA.J23, desde la misma unidad A:* 

#### A>REN command.com prueba.123

*2.-Renombrare/archivo EDLIN.COM de la unidad A: yUamarlo ED/TA.COM, hacerlo desde la uuidad C:* 

#### C>REN A:edlin.com edita.com

*3.-Renombrar todos los archi1•os co11 exte11swn* . *CPJ de lo waidod A: y ponerles exte11swn .PPP haciilulolo desde lo unidad C:* 

#### C>REN A:\*.cpi \*.ppp

#### Sintaxis:

#### REN (RUTA]ARCB. N.ARCB.

![](_page_39_Picture_131.jpeg)

#### BORRADO:

r

#### Concepto:

Para borrar archivos basta con especificar el nombre de el o los archivos que ya no deseamos conservar.

#### Ejemplos:

*1.-Bo"ar el archivo PRUEBA./23 de la unidad A: desde esa misma unidad* 

#### A>DEL prueba.123

*2.-Bo"ar el archivo EDJTA.COM de la unidad A:, desde la unidad C:* 

#### C> DEL A:edlta.com

*J.-Borrar todos los archivos de extenswn .PPP de lo unidad A:, desde lo unidod C:* 

#### C>DEL A:\*.ppp

*4.-Bo"ar todos los archivos de extellswn .STF de lo unidad A: desde esa misma w1idad* 

#### A>DEL•.str

Sintaxis:

#### DEL [RUTA]ARCH.

lugar donde se encuentran los archivos. [Ruta]: nombre de el o los archivos a borrar.  $Arch.$ 

#### 7.4.- Información con órdenes internas

Objetivo:

En este bloque analizamos algunas órdenes internas que nos permiten obtener información general con respecto a la máquina.

#### **VERSION (VER)**

#### Concepto:

Hemos dicho ya que dentro de un Sistema Operativo o de cualquier otro paquete a medida que se van haciendo modificaciones y correcciones van creándose nuevas versiones del programa. Para saber con que versión de DOS estamos trabajando basta dar la orden VER, no importando la unidad en la que nos encontremos.

#### Ejemplos:

1.- Pedir la versión de DOS estando en la unidad C:

#### $C > VER$

7. Pedir la versión de DOS estando en la unidad A:

#### $A > VER$

Sintaxis:

**VER** 

**NOMBRE (VOL)** 

#### Concepto:

Normalmente cuando trabajamos con discos duros o flexibles tenemos la posibilidad de poner nombre a nuestros discos (acción que veremos en el siguiente bloque de órdenes) para diferenciarlos unos de otros, sobre todo en el caso de discos flexibles. Para saber el nombre de una unidad utilizamos la orden VOL (de volúmen).

#### E;jemplos:

*1.- Pedir el nombre del disco colllenido en la unidad C:* 

C>VOL C:

2.- *Pedir el nombre del disco contenido en la unidad A:* 

C>VOL A:

Sintaxis:

VOL [Unidad]:

*{Unidad]: drive del cuol se desea conocer el nombre* 

#### INDICADOR (PROMPT)

#### Concepto:

El indicador que aparece en pantalla nos dice que la máquina está lista para recibir una orden. Normalmente indica la unidad de disco en la que nos encontramos. Es recomendable que además de la unidad, muestre la ruta.

Con la orden PROMPT y un modificador podemos cambiar la información que nos da el indicador.

#### *Modijicodores:*

- T: HORA
- D:. FECHA
- P: POSICION EN EL ARBOL DE **DIRECTORIOS** 
	- V: VERSION DE DOS
	- N: UNIDAD DE DISCO
	- G: CARACfER ">"
	- L: CARACfER""<"
	- B: CARACfER" : "
	- B: SOLO EL CURSOR
- E: EL CARACfER ESC

Un espacio y un nombre: NOMBRE

Ť

La orden PROMPT sin modificador nos regresa al indicador normal, es decir, la unidad de disco y el caracter " >".

#### Ejemplos:

1.- Hacer que el indicador nos de la hora

#### **C>PROMPT \$T**

2.- Hacer que el indicador nos presente la fecha

#### 17:05:21.2 PROMPT \$D

3. Mostrar la posición en el árbol de directorios y el caracter ">"

#### 08-31-88PROMPT \$P\$G

4. Desplegar en el indicador el nombre de nuestra empresa

#### C:\>PROMPT \$ STAFF\$G

5.- Regresar el indicador a la presentación normal

#### **STAFF>PROMPT**

 $C$ 

Sintaxis:

PROMPT [\$Modif]

\$ y modificador de la información deseada  $[Modif]:$ (hora, fecha, unidad de disco, etc...)

#### 7.5.- Información con órdenes externas

r

*Objetivo: En esta bloque analizamos órdenes externas que nos dan información. Lo verdaderamente importante es que entendamos su diferencia con* las *órdenes internas.* 

#### Concepto:

Hasta este momento, todas las órdenes que hemos visto han sido internas. Estas se encuentran "cargadas" en la memoria interna de la máquina. Las órdenes externas, por ser menos utilizadas y con el fin de ahorrar espacio en la memoria interna, se encuentran sólo en las unidades de disco. Para ejecutarlas es necesario indicar al DOS donde debe buscarlas.

#### REVISAR (CHKDSK)

#### Concepto:

Permite revisar como se encuentran distribuidos los bytes en una unidad de disco y en la memoria RAM. En caso de encontrarse cadenas de archivos rotas, esta orden trata de reconstruirlas.

Ejemplos:

*1.- Revisar el estado de* la *unidad C: estando en A:* 

#### A>C:\DOS\CHKDSK C:

*2.- Revisar el estado de* la *unidad A: estatuio en C:* 

#### C>CHKDSK A:

#### Sintaxis:

#### [Ruta]CHKDSK[Unidad]

*{Ruta]:*  {Unidad]: *lugar donde se encuentra ID orden disco* qw *se tüsea revisar* 

Sistema Operativo D.O.S. *Versión 3.30 Revisión 1.0* **1.0 1.0 1.0 1.0 1.0 1.0** 

#### NOMBRAR (LABEL)

*r* 

#### Concepto:

Cuando trabajamos con discos flexibles (aunque también se puede en el caso de discos duros) es frecuente que nos interese asignar nombre a nuestros discos. Para nombrarlos utilizamos la orden LABEL (etiqueta). Este nombre debe tener un máximo de ll caracteres.

#### FJemplos:

J.- *Nombrare/ disco comenido en/a unidad A: desde C:* 

#### C>LABEL A:

'

*2.- Nombrar el disco contenido en la unidad A: desde A:* 

#### A>C:\DOS\LABEL

#### Sintaxis:

[Ruta]LABEL [Unidad]

*{Ruta]: {VnidtJd]: lugar donde se encuentra la órden disco que deseamos nombrar* 

#### 7.6. Para preparar discos (FORMAT)

#### Concepto:

Antes de comenzar a grabar información en un disco nuevo tenemos que decirle al DOS como ordenarla, poniendo las marcas de sectores y pistas. A esta acción se le llama Formatear (del inglfs Format). Cabe señalar que existen discos que vienen ''formateados" de fábrica.

Esta acción reordena el disco y borrar todo lo que hubiese en él. Es, por lo tanto, muy utilizada para dejar discos limpios y listos para trabajar con ellos.

La orden para formatear es FORMAT y es externa, por lo tanto es necesario indicar donde buscarla. Tiene varios modificadores, los dos más utilizados son:

- /S Transfiere al disco el Sistema, que es el conjunto del conunandcom y dos archivos ocultos, que permite a arrancar nuestra microcomputadora.
- /V Permite poner nombre (como lo hace por separado la orden Label) al disco que estamos preparando.

#### Fjemplos:

*l.- Formatear el disco que se encuentra en/a unidad A:* 

#### C>C:\DOS\FORMAT A:

2.- *Formatear nuestro disco con Sistema y Nombre* 

#### C>C:\DOS\FORMAT A:/S/V

#### Sintaxis:

#### (Ruta]FORMAT (UNIDAD) (MODJF.]

*[Ruta}: [Unidad}: [Modif.}: lugv donde se encuentra* la *Onlen*  disco que se desea formatear *modificadores* /v, /s

#### 8.· Estructura de Directorios

#### 8.1.-Introducción

Dado el volúmen de información manejada en una microcomputadora es indispensable clasificarla. En una gaveta de nuestro archivero no colocamos toda la información revuelta sino separada de acuerdo al tema o asunto de que se trate, en un disco también creamos estas divisiones.

![](_page_47_Figure_4.jpeg)

#### 8.2.-Crear y Cambiar de Directorio (MD y CD)

#### Concepto:

Al accesar a una unidad de disco normalmente lo hacemos al nivel superior o raíz ()) de éste. A partir de ese nivel comenzaremos a crear divisiones y subdivisiones (directorios y swbdirectorios) para colocar información.

Para crear directorios utilizamos la orden MKDIR o MD (Make Directory) y para cambiarnos dentro de la estructura de árbol CHDIR o CD (Change Directory).

Estas órdenes actuan naturalmente hacia abajo: si se trata del nivel inmediato inferior lo hacen directamente, si se trata de un nivel más abajo necesitamos especificar la ruta que se debe seguir para aplicarlas. Para ejecutarlas a un nivel superior o que se encuentren en ctra rama de nuestro árbol de directorios necesitamos primero pasar por el nivel raíz.

![](_page_48_Picture_2.jpeg)

EJemplos:

1.- Creémos desde la raíz algunas ramas de nuestra estructura *(crearemos el resto moviemlo11os de lugar)* 

![](_page_48_Picture_106.jpeg)

2- *Movámonos de la Raíz a Oficinas Generales* 

A:\>CD OF\_GEN

ŧ

*3.* • *Movdmonos a Vemas* 

 $\epsilon$ 

#### A:\OF\_GEN>CD VENTAS

Recordemos que la orden CD, al igual que la orden para crear directorios (MD), se aplica en general hacia abajo. Con CD.. podemos sin embargo subir, pero sólo un nivel.

4.- *Subamos un nivel* 

#### $\cdot$  A:\OF GEN\VENTAS> CD  $\cdot$ .

5.- Bajemos desde oficinas generales a norte en un sólo movimiento

#### A:\OF\_GEN>CD VENTAS\NORTE

La otra forma que tenemos de subir es hacerlo directamente a la Raíz y luego desde ahí bajar a cualquier otro lugar de la estructura.

*6.* • *Subamos directameme a la Ralz* 

A:\OF\_GEN\VENTAS\NORTE>CD \

7. *·Creemos el resto de la estructura movié11donos e11 cada caso.* 

A:\>CD SUCURl

A:\SUCURl>MD COMPRAS

A:\SUCURl>MD REC\_BUM

A:\SUCURl>CD \PLANTA

A:\PLANTA>MD PRODUC

#### A:\PLANTA>MD REC\_BUM

*8.· Pregumemos en que lugar de* /Q *estructura estamos.* 

#### A:\PLANTA>CD

Sintaxis:

#### ORDEN [Ruta]Direc:.

*Orden: [lbdtJ}:*  Direc. *MD6CD 1Uill* fJIU'G *llegar* oJ *lugar donde deseiJIIUJS* movemos o *donde deseamos crear nombre del directorio* a *crear o* oJ cual ir

#### 8.3.-0rdeaes de maaejo de archivos

*Objetivo: En este bloque revisamos algunas órdenes que ya conocemos, pero aplicadas dentro de un directorio.* 

#### Coacepto:

Nos interesa en esta parte practicar como buscar, copiar, renombrar y borrar archivos que se encuentran en algún lugar de nuestra estructura.

#### BUSCANDO (DIR)

#### Coacepto:

Podemos saber que hay en cualquier nivel de la estructura con sólo pedir el DIR del lugar en cuestión, especificando la ruta para llegar a él.

#### EJemplos:

*1.· Pedir el DJR de Oficinas Generales desde la* Rafz.

#### A:\> DIR OF \_GEN

*2.· Pedir el DIR de Velllas desde la* Rafz.

#### A:\>DIR OF\_GENWENTAS

Seguiremos practicando el DIR al hacer copias, renombrar y borrar archivos.

Sintaxis:

 $\epsilon$ 

REN [Ruta]Arch. N.Arch.

![](_page_51_Picture_145.jpeg)

#### BORRADO (DEL)

#### Concepto:

Podemos borrar archivos de cualquier lugar de la estructura, desde cualquier punto de ésta.

#### Ejemplos:

*J.-Borrare/ archivo* COMMAND.COM *de Sucursal] desde* la *Ralz.* 

#### A:\>DEL SUCUR1\command.com

2. *-Borrar todos los archivos con extensión TTT que están en Ve/Itas, desde la Ralz.* 

#### A:\>DEL OF\_GEN\VENTAS\•.ttt

*3.- Borrar todos los archivos con extensión 123 que están en Producción desde la Ralz.* 

#### A>DEL PLANTA\PRODUC\\*.123

#### Sintaxis:

#### DEL [Ruta]Arch.

*[Ruta}: "'gar donde se encuentran los archivos que se*  desean borrar Arch.: *nombre y extensión de los archivos* 

Sistema Operativo D.O.S. *Versión 3.30 Revisión 1.0* 49

#### 8.4.• Esquema de la estructura de directorios

Objetivo: *En esta seccwn aprendemos algunas órdenes que nos permiren manejar la informacwn dentro de una estructum de directorios y vemos como facililar el trabajo con las órdenes externas en generaL* 

#### VIENDO LA ESTRUCTURA (TREE)

#### Concepto:

Una vez que tenemos creada nuestra estructura de directorios y que tenemos dentro de ella nuestros archivos, es necesario muchas veces poder ver toda la estructura de una vez. Hasta ahora sólo hemos visto que podemos pedir el DIR de cada subdirectorio, pero no podemos verlos todos juntos. Para ver toda la estructura de directorios y subdirectorios utilizaremos la orden TREE (árbol) y el modificador /f que nos muestra además todos los archivos de cada subdirectorio.

Esta orden es una externa y requiere por lo tanto indicar donde localizarla para su ejecución.

Independientemente del lugar donde nos encontramos dentro de la estructura, la órden TREE nos muestra todo el árbol.

Es frecuente que esta estructura sea muy larga y pasa toda de corrido por la pantalla. Ya sabemos que con 'S o con la tecla PAUSE podemos detener la pantalla, pero además existe una orden expresa que nos da la información página por página. Esta es la orden MORE, que también es una orden externa y necesitamos decirle al DOS donde buscarla.

Hasta ahora sólo habíamos visto como aplicar una orden a la vez. MORE es una orden que trabaja simultáneamente con otras. Para aplicar dos órdenes simultaneas utilizamos el símbolo!.

Sintaxis:

#### DIR [Ruta] [Modif.]

[Ruta]: *[Modif.]: lugar de donde deseamos conocer el contenido*  $modificadores$  /w, /p

#### COPIANDO (COPY)

#### Concepto:

Cuando estamos copiando archivos hacia o desde una estructura de directorios es necesario que especifiquemos toda la ruta de nuestros archivos fuente y destino.

#### Fjemplos:

1. *Copiar en Oficinas Generales todos los archivos de extensión .EXE de la unidad C: desde esta última* 

#### C:\DOS>COPY C:\DOS\\* .exe A:\OF \_GEN

#### C:\DOS>DIR A:\OF\_GEN

2.- *Copiar en Sucursa/J todos los archivos cuyo nombre inicie con C, de la unidad C:, desde Sucursal 1* 

#### A:\SUCURI>COPY C:\DOS\c\*.\* A:\SUCURI

#### A:\SUCURI > DIR A:\SUCURI

3.- *Copiar en Planta todos* los *archivos cuyo nombre comience con* A, *de* la *wzidad C:, desde Sucursa/J* 

#### A:\SUCURI>COPY C:\DOS\a\*.\* A:\PLANTA

#### A:\SUCURI>DIR A:\PLANTA

4. • *Copiar de Oficüaas Generales, los archivos cuyo nombre*  comience con *S, en Ventas y colocarles extensión TTT*; desde *Sucunall* 

#### A:\SUCURI > COPY A:\OF\_GEN\s\*.\* A:\OF\_GEN\VENTAS\\*.ttt

#### A>DIR A:\OF \_GEN\VENTAS

*5.- Copiar de Pümta, los archivos de extensión .EXE, en*  Producción y colocarles extensión XXX, desde la Raíz.

#### A:\>COPY A:\PLANTA\\*.exe A:\PLANTA\PRODUC\\*.xxx

#### A:\>DIR A:\Pl.ANTA\PRODUC

#### Sintaxis:

#### COPY [Ruta1]Arch. [Ruta2] [N. Arch.]

![](_page_54_Picture_150.jpeg)

#### RENOMBRANDO (REN)

#### Concepto:

Podemos cambiar el nombre de cualquier archivo de nuestra estructura desde cualquier lugar dentro de ella.

#### FJemplos:

J •• *Renombrar los archivos de extenswn .EXE* de *Oficinas*  Generales y ponerles la extensión .EEE hacerlo desde la Raíz.

#### A:\>REN OF\_GEN\•.exe •.eee

2.- *Renombrar los archivos de extensión XXX de Producción y* ponerles extensión 123; haciéndolo desde Planta.

#### $A:\rangle$ >REN PRODUC $\sqrt{*}$ .xxx  $*$ .123

#### Ejercicios:

1.- Pedir el árbol de directorios del disco contenido en la *unidad A:* 

•

#### A>C:\DOS\TREE

*2.* • *Pedir la estructura de directorio c011 sus archivos* 

#### A>C:\DOS\TREE/F

3. · Pedir la misma información que en el ejercicio anterior pero *página por página.* ""' ..,, - . *(\_\_* ---

A>C:\DOS\TREE/{{C:\DOS\MORE`

Sintaxis:

#### [Ruta1]TREE[Modif.]'[Ruta2]MORE [Unidad]

![](_page_55_Picture_118.jpeg)

#### ESTABLECIENDO UNA RUTA DE BUSQUEDA (PATH)

#### Coacepto:

Hemos visto que cuando trabajamos con órdenes externas, tenemos que indicar al DOS donde buscarlas. Cuando vamos a utilizar muchas órdenes que hay que buscar en un misma unidad, podemos establecer una ruta de búsqueda que siga la máquina durante la sesión de trabajo. Empleamos para esto la orden PATH (ruta) que es una orden interna.

#### Ejercicios:

*J.-Preguntar si existe una tuta preestablecida* 

#### $A > PATH$

*2. -Fijemos una tuta de búsqueda* 

#### A>PATB=C:\DOS

Podemos hacer esta ruta indicando a la máquina que busque en varios lugares (ejemplo PATH=C:;B:)

> *3.-Apliquemos la orden externa TREE sin especificar donde se encuentra*

#### A>TREE/F

**Sintaxis** 

#### PATB [=Ruta]

{=Rula}: *lugons donde busau (ejemplo =C:\DOS; A:ILOTUS)* 

#### 8.5.-Borrar el árbol de Directorios (RD)

**Objetivo:**  $En$  esta sección vermos como borrar la estructura *de directorios que hemos creado.* 

#### Concepto:

Así como hemos visto las órdenes MD y CD para crear directorios y movemos de uno a otro, para borrar directorios utilizamos RMDIR o RD (del inglés Remove Directory)

Para borrar un directorio deben cumplirse dos cosas:

- Que el directorio no contenga ni subdirectorios ni archivos.
- No estar en el nivel que estamos borrando.

#### E;jemplos:

J.· *Bo"ar desde la rafz el directorio Non e* 

#### A:\PLANTA>RD OF\_GEN\VENTAS\NORTE

2.- *Bo"ar desde la rafz el directorio Sur* 

#### A:\>RD OF\_GEN\VENTAS\SUR

3. **• Borrar desde Oficinas Generales el Depto. de Producción** 

#### A:\OF\_GEN>DEL A:\PLANTA\PRODUC\•.•

#### A:\9F\_GEN>RD A:\PLANTA\PRODUC

Sintaxis:

#### RD [Ruta]Direc.

 ${Ruta}$ : Direc.: */Mgar donde está el subdirecúirio que se desea borrar dirrctorio que se va a borrar* 

#### *9.·* Creación de Archivos de Texto

*Objetivo:* 

*Hasta ahora hemos trabajado con archivos ya existentes. Dijimos que los archivos pueden hacer cosas (programas u órdenes) o decir cosas (tatos,*  datos, etc). En esta parte veremos como crear archivos *de texto sencillos, sú1 formato.* 

#### 9.1.- Copiando de la consola (COPY CON)

#### Concepto:

La primera manera de crear un archivo de texto es haciendo una "copia desde el teclado" *(copy from console)*, que es una orden interna. Esta es una forma limitada que se utiliza para textos conos y rápidos. No podemos cambiamos de renglón ni corregir errores una vez terminado el archivo.

#### Ejemplos:

#### 1.· A> COPY CON:PRUEBA.TXT (ENTER)

*Este es un texto de pruebas redactado con copy con <ENTER> Debemos recordar que no es posible regresar al <ENTER* > *re11gló11 amerior para corregir u11 error.* • Z *d <F6> <ENTER>* 

Empleamos <ENTER> al final de cada renglón para pasar al siguiente. Para dar por terminado el texto del archivo oprimimos las teclas < CfRL> y <Z> o bien la tecla de función <F6> que hace lo mismo.

l.· C> COPY CON:A:AGENDA.TXT

![](_page_58_Picture_143.jpeg)

Sintaxis

```
COPY CON:[Unidad:)Arcb. 
Texto
```
#### *[Unidml:j Arch.: Texto:*  nombre de la unidad de discos donde se creará el archivo. *nombre y uúnswn del turhivo* que *estomos creando contenúlo del* ~hivo

Si creamos un nuevo archivo con el mismo nombre de uno ya existente, automáticamente el nuevo archivo sustituye al anterior, aunque no contengan la misma información.

#### 9.2.- Visualizando Archivos ('IYPE)

#### Conceptos:

Para poder leer un archivo que dice cosas (de texto, datos, etc) utilizamos la orden interna TYPE. Si aplicamos esta orden a archivos de sistema, ejecutables o a aquellos elaborados con algún paquete, aparecen una serie de símbolos que no podemos entender.

#### Ejemplos:

*l.· VISualizar el archivo prueba.lXI* 

#### A> 1YPE Prueba.txt

*2.· VISualizar el archivo agenda.lXI, que se mcuentra en* la *unidad A:, estando en la unidad C:* 

#### C> 1YPE A:AGENDA.TXT

#### Sintaxis

1YPE [Unidad:)Arcb.

*[Unidad:] Arch.: unidml donde se encuentra el* ~hivo *nombre y extensión del archivo que se desea visualizar* 

#### 9.3.-Editando Líneas

#### Concepto:

Un método que nos ofrece más posibilidades para escribir textos es la orden externa EDLIN, que es un editor de línea, que permite crear, corregir o modificar textos. Dentro de EDLIN tenemos varias subrutinas que nos facilitan la edición.

![](_page_60_Picture_135.jpeg)

aparezca la palabra ENERO

#### T COMBINA ARCHIVOS

#### "3T PRUEBA.TXT

/

Agrega al archivo que se está creando el archivo prueba.TXT, a partir de la línea 3

#### E GRABA EL ARCHIVO CREADO

"E Graba el archivo que se ha hecho o corregido y sale del programa EDLIN

#### Q ABORTA

\*Q Sale del programa EDLIN y no graba el archivo que se haya estado haciendo

Al ejecutarla orden EDLIN tenemos que colocar el nombre del archivo que vamos a crear o corregir. La máquina nos indica si se trata de un archivo nuevo (new file) o uno ya existente (end of input file) es entonces que nos encontramos dentro del programa y comenzamos a usar las subrutinas (D, No.,  $I, L, Q, E, etc$ 

#### EJemplos:

*1.· Creemos un archivo con algunas instrucciones bdsicas para el usuario de la máquina.* 

#### A>C:EDLIN Instruc.txt \*New file

- •1 (Comenzamos insertando texto, en la primera línea)
	- \*1 Recuerda poner la fecha al inicio<ENTER>
	- \*2 de cada sesión de trabajo
	- \*3 Antes de borrar cualquier archivo
	- •4 baz un respaldo
	- *•s* Gracias ·z
- •L (Lista todo, el asterisco en el renglón *S* indica que ese fue el último renglón en el cual estuvimos escribiendo)

*2.· Ahora queremos corrégir-y agregar* la *frase* 'y la *hora" en el primer renglón* 

- \*1 (para editar o corregir el renglón)
	- <sup>\*</sup>1 Recuerda poner la fecha al inicio
	- \*1 Recuerda poner la fecha y la hora ál inicio
- \*E (graba Jo que hemos hecho y nos saca de EDLIN)

*3.- Queremos agregar "co11 exte1zsió11 .com" al inicio de la Ifnea* 4

**Tenemos que volver a entrar a EDLIN** 

#### A>EDLIN Instruc.txt • End of input file

- \*L (para ver que tenemos en el archivo)
- $44$

\*4 haz un respaldo \*4 con extensión .com, haz un respaldo

\*L (para comprobar que se corrigió el renglón 4)

4. -Agregar dos renglones entre el 4 y el 5 que diga "El sistema *operativo sueie estar e11* Ull *directorio del disco duro llamados DOS''* 

- $\bullet$  5i  $\bullet$  . The set of the set of the set of the set of the set of the set of the set of the set of the set of the set of the set of the set of the set of the set of the set of the set of the set of the set of the set
	- s• El sistema operativo suele estar
	- *6\** en un directorio del disco llamado DOS Z
- \*L (notar que se recorre la numeración de las líneas)

5. Queremos borrar "gracias", es decir, borrar la linea "7"

 $*7D$ 

(Para comprobar que efectivamente borramos)  $\mathbf{L}$  $\bullet$ **E** 

**Sintaxis** 

#### [Ruta]EDLIN [Unidad:]Arch. Subrutina y texto

 $\mathbf{v}$ 

 $\frac{1}{2}$ 

 $\sim 1.1$ 

a<br>医院 单

 $\mathbb{R}^{2n}$ 

 $\epsilon_{\rm f}$ 

 $\omega$  by

![](_page_63_Picture_68.jpeg)

 $\gamma$ 

 $\mathcal{L}^{\text{max}}$ 

 $\sigma_A$ 

 $\label{eq:2.1} \frac{1}{2} \left( \frac{1}{2} \right)^2 \left( \frac{d^2}{2} \right)^2$ 

ì

#### 10. Archivos Batch

Objetivo: En esta unidad el alumno genera y usa los archivos *BATCH.* 

#### Concepto:

Un archivo BATCH contient un paquete de órdenes del Sistema Operativo, que se ejecutan una a continuación de la otra, con sólo llamar al archivo.

Para crear estos archivos usamos COPY CON 6 EDLIN.

Dentro de los archivos batch existen además varias órdenes específicas. A continuación damos una breve explicación de estas órdenes:

#### ECEO [ON/OFF]

#### Concepto:

Esta orden en la modalidad ECHO OFF hace que no aparezcan en la pantalla las órdenes que se incluyen en el paquete y sólo se ejecutan.

. En la modalidad ECHO ON aparecen las órdenes en la pantalla al ejecutarse. Al encender nuestra máquina se activa ECHO ON para mostramos todos los procesos que son lievados a cabo.

Si tecleamos ECHO seguido de un texto, desplegamos el texto en la pantalla. Si el texto ocupa varios renglones, cada renglón debe comenzar con la orden ECHO.

Si se antepone el símbolo @ a cualquier orden, ésta no aparecerá en pantalla al ejecutarse.

#### $E$ : mplos:

1.- Mostrar todas las órdenes al ejecutarse

#### **ECHO ON**

Sistema Operativo D.O.S. Versión 3.30 Revisión 1.0